# P03 Series PTZ IP Camera Quick Start Guide

# Part 1 [CMS Client install]

1,CMS software website:http://www.yucvision.com/AUTOTRACKING.rar

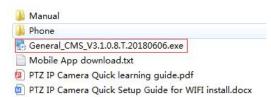

2,Click "General\_CMS\_V3.1.0.8.T.20180606.exe"install and run the software. Then add the camera to the CMS software. Please refer to the detailed manual for instructions on how to use the software.

# Part 2 [How to use auto tracking function]

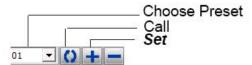

Professional name explanation; Set:set preset, Call:Call preset

[N]+[set]=Enter N first and then click SET ."+"=Then

# 1,Set auto tracking

First set a return position: the position of the camera return after the end of the tracking (Home preset position)
Control the camera, rotate the camera to the position you want, and set the 88<sup>th</sup> preset
Setting method: [88]+[Set]

#### 2) Open/Close tracking (Default Close)

Call 97 for open tracking, Setting method: [97]+[Call]; set 96 for Close tracking, Setting method: [96]+[Set]

#### 2.Preset settings

Rotate the camera to the position you want, then set this position to "N" preset

[N] +[SET] ,N is preset point, 1-255 number can be optional (But the command Preset isn't include). Set= set preset

#### 3,Call preset( need set the corresponding preset point)

[N]+[CALL]

N for preset point, 1-255 number can be optional, camera can move to preset point after call, Zoom, focus and aperture lens will automatically change to preset parameters, camera preset display on the monitor.

### 4,Delete all preset point

[93] +[Set] ,Set no.93 preset, Clear the all preset;Setting method :[9]+[3]+[Set] .

### 5, Auto scan(Horizontal rotation)

[120]+[CALL], call No.120 ,the lever of 360 degree clockwise automatic scanning

## Modify speed of Auto scan:

[120]+[Set] +[N]+[Set]; (N=1-100; N represents scan speed percentage, default is 10=10 degee/sec)

If you wanto to change speed of auto scan to 50 degee/sec;

Setting method: [120]+[Set] +[50]+[Set]

#### 6,The inspection group programming

Before you start cruising, you first need to set the preset position in the cruise path. Please refer to "2.Preset settings"

[115]+[CALL] for Open the first Cruise of 1-16 to scan;

[116]+[CALL] for Open second Cruise of 17-32 to scan

[117]+[CALL] for Open the third Cruise of 33-48 to scan

## Modify the stay time of the Cruise:

[116] +[Set] + [N]+[Set]; (N=1-255; N represents the dwell time at each preset, default is 5 seconds)

If you change the dwell time to 10 seconds. Setting method: [116]+[Set] + [10]+[Set]

#### Modify speed of the Cruise:

[115] +[Set] + [N]+[Set]; (N=1-100; N represents the dwell time at each preset, default is 10=10 degee/sec)

If you wanto to change speed of Cruise to 50 degee/sec; Setting method: [120]+[Set] +[50]+[Set]

| Function name               | Explanation                                                                     | Preset | Call     | Set      |
|-----------------------------|---------------------------------------------------------------------------------|--------|----------|----------|
| Close auto tracking         | Close auto tracking                                                             | 96     |          | 1        |
| Open auto tracking          | Open auto tracking the corresponding return position is 88 <sup>th</sup> preset | 97     | √        |          |
| Open auto tracking          | Open auto tracking the corresponding return position is 1th Cruise              | 100    | √        |          |
| Dipped beam and high        | The user can arbitrarily set the near light and the remote light to switch      | 101    | √        |          |
| beam switch                 | position.                                                                       |        |          |          |
| Full IR open                | The user can arbitrarily set the position where the near light and the far      | 102    | <b>√</b> |          |
|                             | light are simultaneously turned on.                                             |        |          |          |
| IR light auto mode          | Infrared light is controlled by changes in light brightness                     | 149    |          | 1        |
| IR light Forced on mode     | IR light is always on, and the camera stays in night mode.                      | 150    | <b>V</b> |          |
| IR light Forced to close    | IR light is always off during , and the camera is in day mode                   | 149    | <b>√</b> |          |
| Auto scan(pan)              | the lever of 360 degree clockwise automatic scanning                            | 120    | <b>√</b> |          |
| Modify speed of Auto scan   | [120]+[Set] +[N]+[Set]; (N=1-100; N represents scan speed                       | 120    |          | 1        |
|                             | percentage,default is 10=10 degee/sec)                                          |        |          |          |
| Open the first cruise       | Open the first cruise                                                           | 115    | √        |          |
| Open the second cruise      | Open the second cruise                                                          | 116    | √        |          |
| Open the third cruise       | Open the third cruise                                                           | 117    | √        |          |
| Set cruise speed            | [115] +[Set] + [N]+[Set]; (N=1-100; N represents the dwell time at each         | 115    |          | 1        |
|                             | preset,default is 10=10 degee/sec)                                              |        |          |          |
| Modify the stay time of the | [116] +[Set] + [N]+[Set]; (N=1-255; N represents the dwell time at each         | 116    |          | 1        |
| Cruise                      | preset,default is 5 seconds)                                                    |        |          |          |
| Left limit                  | Set Left limit                                                                  | 110    |          | <b>V</b> |
| Right limit                 | Set Right limit                                                                 | 111    |          | <b>V</b> |
| Open limit scan             | Open limit scan                                                                 | 112    | <b>V</b> |          |
| Modify the speed limit scan | Modify the speed of right and left limit scan:Set 110+Call N (N=1-100; N        | 100    | √        |          |
|                             | represents Cruising speed percentage, default is 10 degee/sec)                  |        |          |          |
| Set the watch position      | [125]+[Call]+[N]+[Call] N=Preset                                                | 125    | √        |          |
| Open watch position         | [124]+[Call]                                                                    | 124    | √        |          |
| Close the watch start time  | [124]+[Call]                                                                    | 124    |          | √        |
| Set the watch start time    | Set 125+set N(N=1-250 ;                                                         | 125    |          | 1        |
|                             | N represents start time,default N=250= 5 minutes)                               |        |          |          |
| Open Lens focal length      | PTZ speed, lens zoom automatic matching is enabled (default is on)              | 108    | <b>V</b> |          |
| and speed match             |                                                                                 |        |          |          |
| Close Lens focal length     | Turn off automatic matching                                                     | 108    |          | 1        |
| and speed match             |                                                                                 |        |          |          |
| Delete all preset point     | Delete all preset point                                                         | 93     |          | 1        |
| pan/tilt correction         | Set 107+Call 64                                                                 | 94     | <b>√</b> |          |
| Restore factory settings    | Call 93 for restore PTZ speed dome to factory setting; Setting                  | 93     | √        |          |
|                             | method:[93]+[CALL]                                                              |        |          |          |